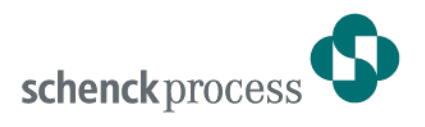

# **DISOMAT® Tersus - Stückgutwaage**

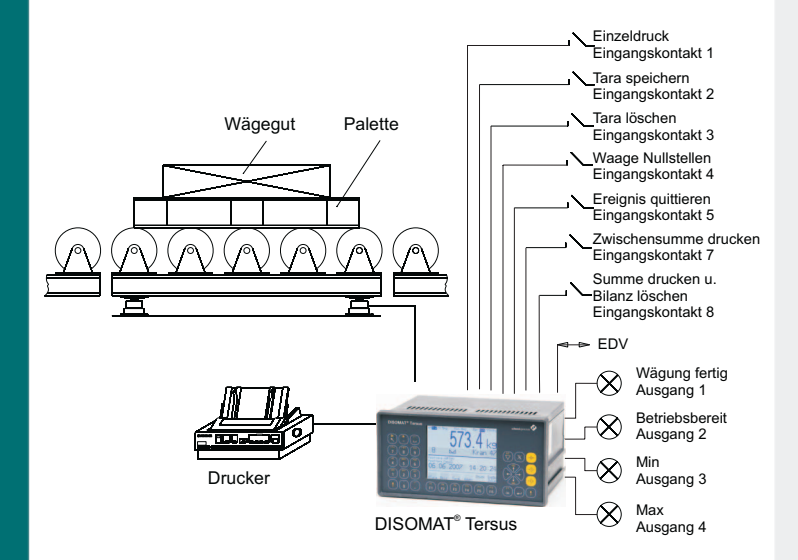

## **Stückgutwaage (Beispiel: Rollgangswaage)**

#### **Anwendungen**

Mit der Funktionsvariante "Stückgutwaage" erhält der DISOMAT® Tersus die erforderlichen Funktionen zum Betrieb mit Pattformwaagen, Rollgangswaagen und Spezialbrückenwaagen.

### **Ausführung**

Die Verknüpfung ist fest im DISOMAT<sup>®</sup> Tersus gespeichert und kann vom Betreiber geladen und entsprechend den individuellen Anforderungen eingestellt werden. Eine detaillierte Funktionsbeschreibung mit Bedienungsanleitung, Funktionsblockplan und Parametertabelle ist im Betriebshandbuch enthalten.

Auf Wunsch wird die Einstellung durch Schenck Process vorgenommen, wobei auch die bekannten Waagenund Eichparameter, sowie die erforderlichen Funktionsblockparameter wie z.B. Min- und Max-Schwellen angepasst werden.

Änderungen der Standard-Variante können durch den Anwender oder durch Schenck Process leicht vorgenommen werden.

## **Funktionsvariante für Plattformwaagen, Rollgangswaagen und Spezialwaagen**

- **Steuerung des Wägeablaufs über Tastatur, Eingangskontakte oder über EDV-Schnittstelle bzw. Feldbus**
- **Variable Druckmusterformatierung mit 3 voreingestellten Formularen**
- **10 Festtaraspeicher**

## **Funktion**

Bei der Wägung von Stückgütern können Behälter- oder Palettengewichte als Tara vom Bruttogewicht abgezogen werden.

Das Wägeergebnis kann auf einem Wägeschein oder als Listenprotokoll ausgedruckt werden. Es kann auch zusätzlich im optionalen Eichspeicher registriert werden.

Nach jedem Druck wird automatisch bilanziert. Dabei wird je nach Tarastatus das Brutto- oder das Nettogewicht summiert.

Die Bilanz enthält die Gewichtssumme und die Zahl der bilanzierten Wägungen. Sie kann angezeigt und ausgedruckt werden.

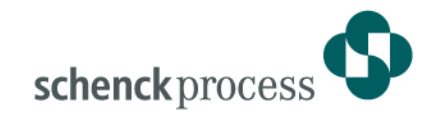

## **Wägeabläufe**

- Bruttowägung
- Brutto-/ Nettowägung mit automatischer Tarierung
- Netto Wägung mit Eingabe eines **Handtarawertes**
- Nettowägung mit Auswahl eines gespeicherten Tarawertes

### **Funktionstasten**

- Tara setzen
- Tara löschen
- Handtaraeingabe
- Festtaraauswahl
- Nullstellen
- Beizeicheneingabe
- **Einzeldruck**
- Zwischensumme drucken
- Summendruck mit Löschen der Bilanz
- Druckwiederholung
- **Testfunktionen**

## **Belegung der Eingangskontakte**

- 1: Einzeldruck
- 2: Tara setzen
- 3: Tara löschen
- 4: Nullstellen
- 5: Ereignis quittieren
- $6: n/a$
- 7: Zwischensumme drucken
- 8: Summe drucken und Bilanz löschen

### **Belegung der Ausgangskontakte**

- 1: Wägung fertig
- 2: Betriebsbereit
- 3: Min-Kontakt
- 4: Max-Kontakt

## **Druck**

Voreingestellt ist der Einzeldruck mit Formularformat 1 und der Summendruck mit Formularformat 3.

Die Zuordnung eines Formularformates zu einer Funktionstaste kann geändert werden. Beispielsweise kann der Taste "Einzeldruck" auch das Formularformat 2 zugeordnet werden.

Die Formularformate selbst können mit der variablen Druckmusterformatierung in weiten Grenzen vom Anwender frei gestaltet werden. Voreingestellt sind folgende Formate:

### Formularformat 1

 1 Überschriftszeile und 1 Zeile für Wägedaten. Zu jedem Abdruck kann ein Beizeichen mit Produktkenndaten bis zu 30 Stellen eingegeben werden. Das Beizeichen bleibt solange erhalten, bis es überschrieben wird. Nach jedem Abdruck erfolgt ein Seitenvorschub.

#### Formularformat 2

 1 Zeile für Wägedaten. Beizeicheneingabe ist möglich. Das Beizeichen bleibt solange erhalten, bis es überschrieben wird. Nach jedem Abdruck erfolgt ein Zeilenvorschub.

Formularformat 3

 1 Zeile für Summendruck ohne Beizeichen.

### **EDV-Kommunikation**

Zum Datenaustausch stehen beim DISOMAT® Tersus verschiedene EDV-Übertragungs-Prozeduren zur Verfügung:

- Schenck-Norm-Prozedur (DDP8672)
- Schenck Poll Prozedur (DDP8785)
- Siemens 3964 R
- Siemens 3964 R für SIMATIC S5 / S7
- Modbus

Der DISOMAT® Tersus verfügt über einen festen Satz von Befehlen, die vom EDV-Programmierer bei Bedarf angesprochen werden können.

Die genaue Beschreibung der verfügbaren Befehle, Telegramme und Prozeduren ist Bestandteil des Handbuchs "Datenkommunikation".

Die gebräuchlichsten

EDV-Kommandos sind nachfolgend aufgeführt.

## **Beispiele für EDV- Kommandos**

- Tarieren
- Tara löschen
- Tarawert vorgeben
- **Nullstellen**
- Gewicht abfragen einmalig
- Gewicht bei Stillstand
- Gewicht zyklisch
- Bilanz abfragen
- Bilanz löschen
- Beizeichen vorgeben
- Druck Formular 1, 2, 3
- Drucken mit Kopie EDV

### **Feldbusse**

Neben der seriellen EDV-Kopplung kann die DISOMAT® Tersus Stückgutwaage auch über die gebräuchlichsten industriellen Feldbussysteme angesteuert werden.

Details dazu finden Sie im Systemhandbuch BV-H 2334 und im Datenkommunikationshandbuch BV-H 2359.

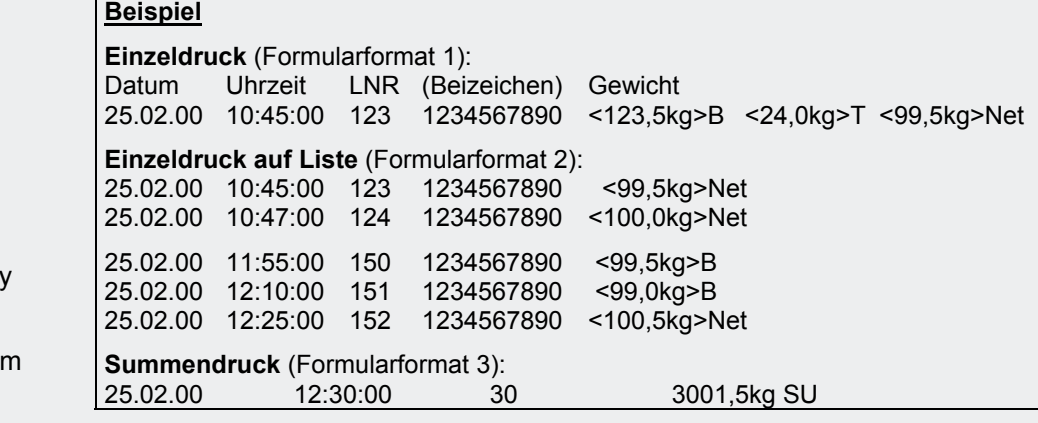

**Schenck Process GmbH**  Pallaswiesenstr. 100 64293 Darmstadt, Germany T +49 6151 1531-1216

F +49 6151 1531-1172 sales@schenckprocess.com www.schenckprocess.com